## 821 Door Station Firmware Update via SD Card

21-Firmware update via SD card.

## Prepare

- a. Micro SD card, which better below than 16G.
- c. Power Supply, and Laptop.

## 1. Update

a. Download and copy firmware to SD card root directory as below: please make sure there is no other update files or firmware in the same time.

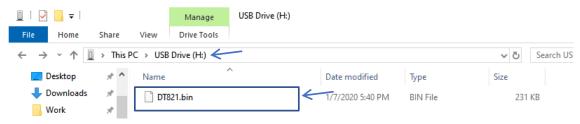

b. Power off door station and wait for 30s, and then power on door station, after set DIP6 to ON.

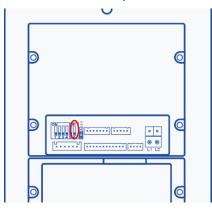

c. Click in SD card as on the right side of main module as below, and with a beep means the door station is in updating, end with 2 beeps means the update is finish.

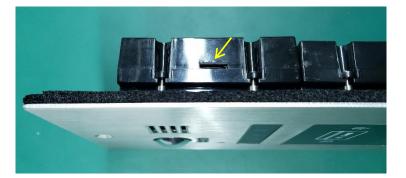

821 Door Station Firmware Update via SD Card

## 2. Initialize Door station

Set DIP6 to off and, connect EB+ with EB-, and switch DIP6 for 4 times to initialize the door station.

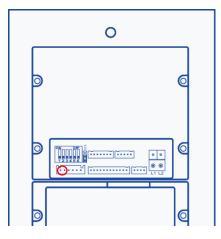